# **Hardware VRS 4.2 Professional**および**VRS4.5 Professional** 不具合修正アップデート **(fi-6800**用**)**

#### **1. VRS4.2**および**VRS4.5**不具合修正アップデートの適用方法

本アップアデートは、fi-6800用のVRS4.2またはVRS4.5がインストールされている環境に対して適用可能です。

- (a) VRS4.5 修正アップデートファイル名 : VRS4.2 用 : **vrs42\_6800patch.exe**  VRS4.5 用 : **vrs45\_6800patch.exe**
- (b) インストール方法

**1. Administrator** 権限でログインしてください。 **2.** 使用している **VRS** バージョン用の修正アップデートをダウンロードしてください。

 **- VRS4.2** をお使いの場合 **: vrs42\_6800patch.exe** をダウンロード **- VRS4.5** をお使いの場合 **: vrs45\_6800patch.exe** をダウンロード

**3.** ダウンロードしたファイルをデスクトップ上に置き、実行してください。 実行後、デスクトップ上にフォルダが生成されます。

 **- vrs42\_6800patch.exe** を解凍時 **: vrs42\_6800patch** フォルダが生成されます。 **- vrs45\_6800patch.exe** を解凍時 **: vrs45\_6800patch** フォルダが生成されます。

**4.** 上記 **3** 項で生成されたフォルダ内にある「**VRSCGAHostUpdate.exe**」を実行してください。  **(**実行する際には、**VRS** が動作していないことを確認してから実行してください**)**。

以上でインストールは完了です。

以下の手順に従い、バージョンの確認を行ってください。

(1) VRS4.2 の場合

「FUJITSU fi-6800 詳細設定プロパティ」の「バージョン」パネル

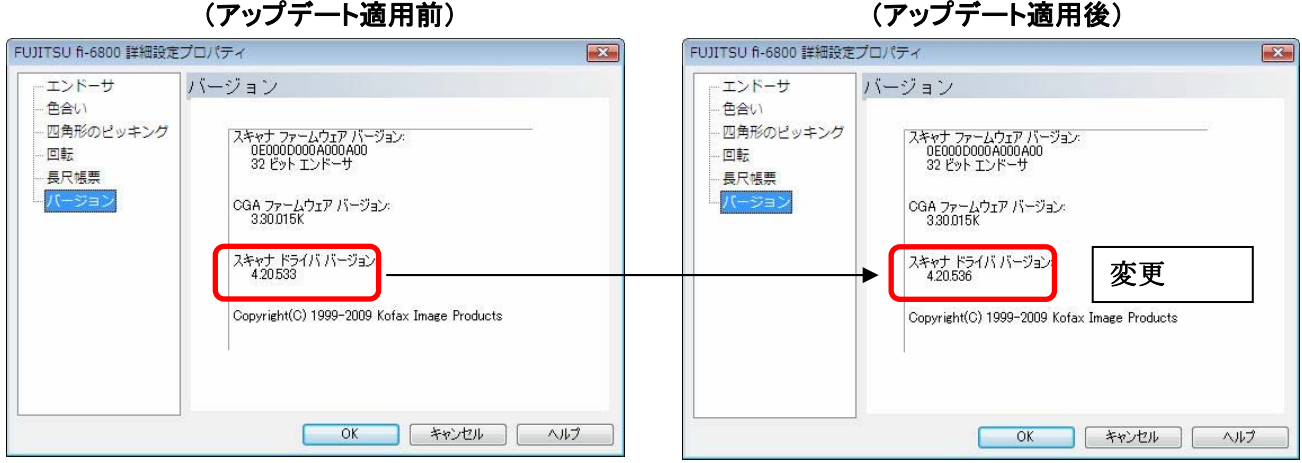

## インタラクティブビューアの「ヘルプ」→「バージョン情報」

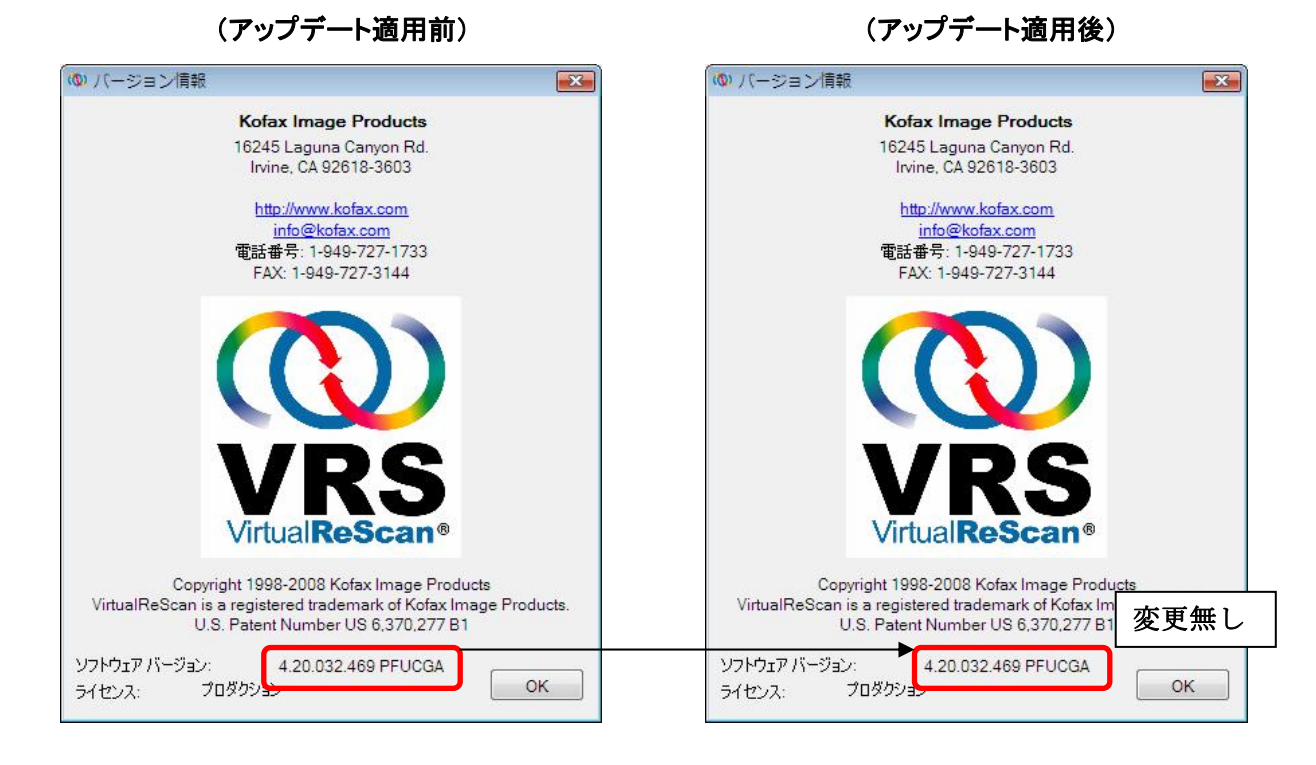

### (2) VRS4.5 の場合

### 「FUJITSU fi-6800 詳細設定プロパティ」の「バージョン」パネル

(アップデート適用前) (アップデート適用後)

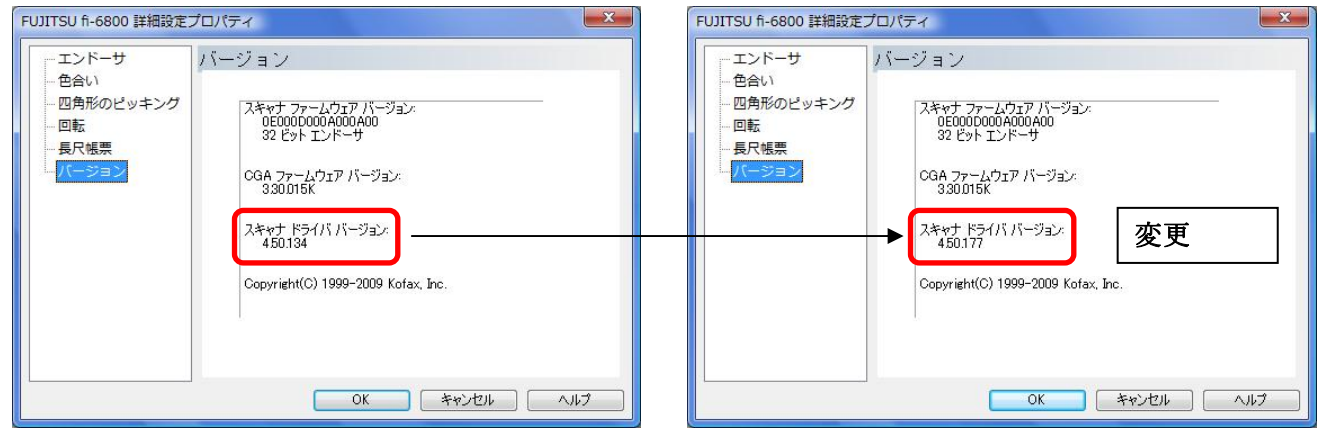

インタラクティブビューアの「ヘルプ」→「バージョン情報」

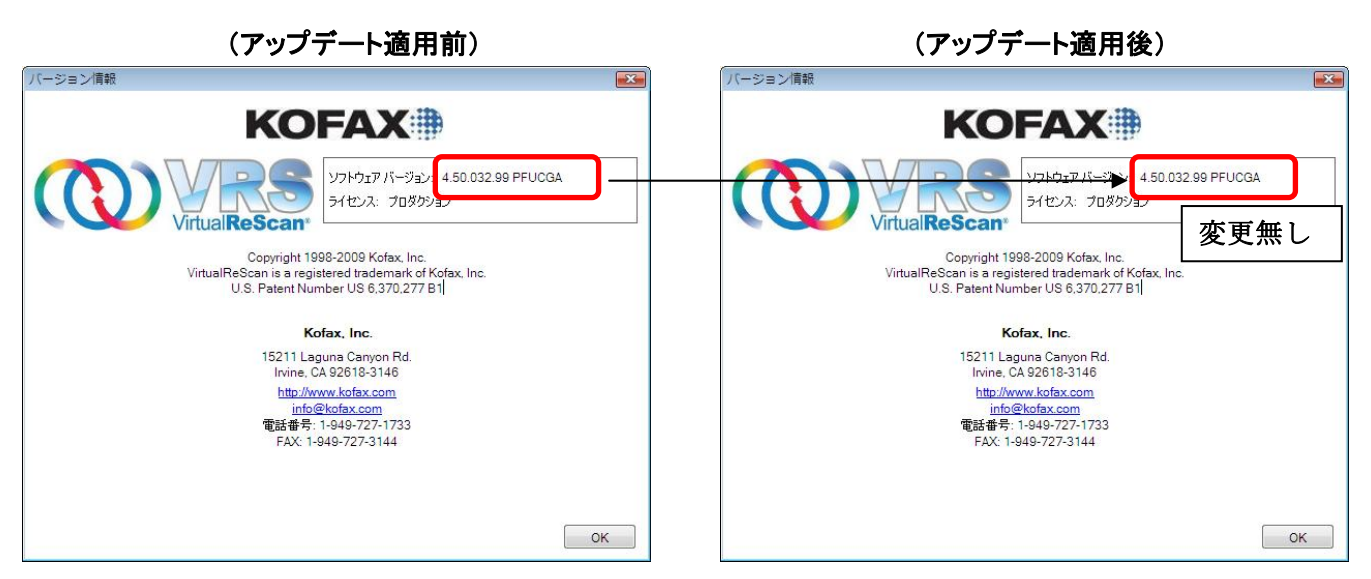

Kofax および VRS は、Kofax, Inc. の登録商標または商標です。 その他、本書に記載されている会社名、製品名、サービス名は、一般に各社の商標 または登録商標です。

All Rights Reserved, Copyright © PFU LIMITED 2010